## 一、议题管理流程图示

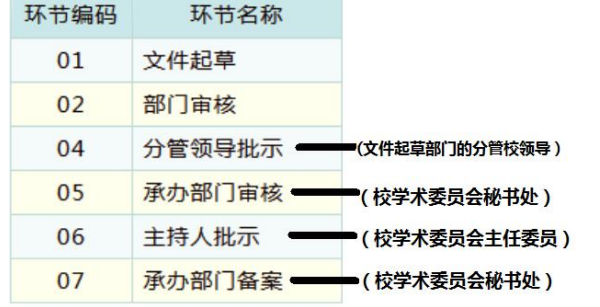

# 二、**OA** 登陆提示

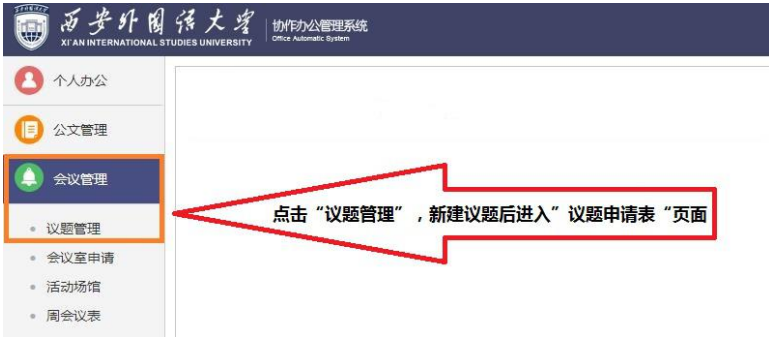

#### 三、议题申请表填写示例

# 西安外国语大学会议议题申请表

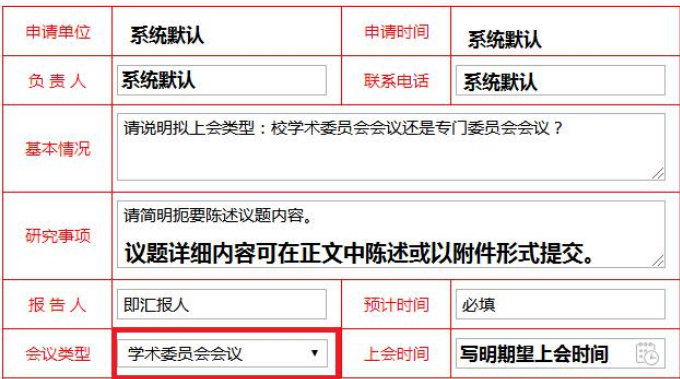

## 四、"承办部门审核"环节图示

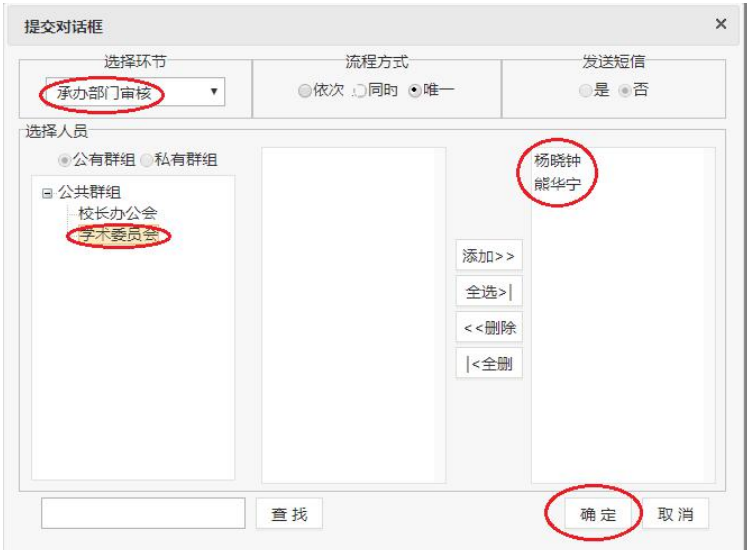

特别提示: 提交"承办部门审核"后即可等候申请结果,无需再进行操作。